## **BAB IV**

# **HASIL DAN UJI COBA**

### **IV.1. Uji Coba**

Proses uji coba terhadap Aplikasi Pertolongan Pertama Pada Kecelakaan Berbasis Android ini dapat dilakukan dengan menggunakan emulator perangkat android maupun perangkat smartphone android, berikut adalah merupakan tahapan proses uji coba yang dilakukan terhadapat aplikasi tersebut :

- a. Melakukan proses compile dari source code yang telah selesai dirancang dengan menggunakan aplikasi pembangunnya, yaitu Eclipse IDE, dengan menentukan terlebih dahulu sekuriti sertifikat dari aplikasi dan menentukan jenis permission yang dibutuhkan pada saat aplikasi akan dijalankan.
- b. Melakukan proses instalasi file APK hasil dari proses compile yang telah berhasil dilakukan.
- c. Pada saat proses instalasi apk, aplikasi akan memberi konfirmasi berupa permintaan izin terhadap pengguna untuk mengakses beberapa fungsi pada perangkat android yaitu akses internet, akses lokasi dan penyimpanan.

31

### **IV.2. Tampilan layar**

#### **IV.2.1. Halaman Output**

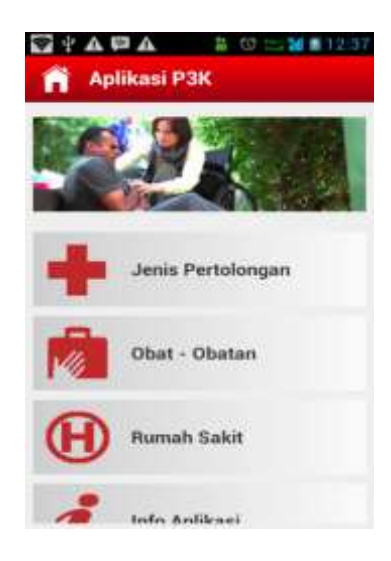

### **Gambar IV.1 : Tampilan halaman menu utama aplikasi**

Tampilan hasil pada gambar IV.1 adalah tampilan halaman menu utama dari aplikasi P3K. Pada halaman tersebut terdapat beberapa menu yang meliputi jenis pertolongan, obat-obatan, rumah sakit, info aplikasi dan keluar.

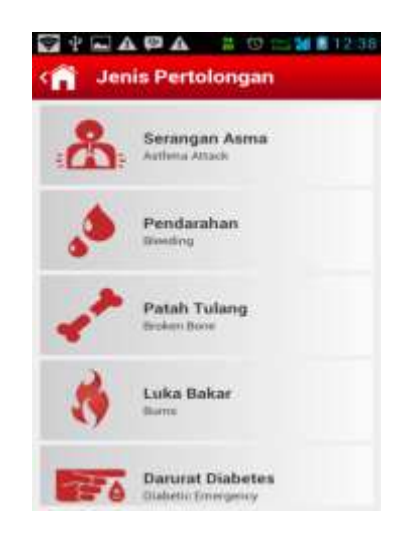

### **Gambar IV.2 : Tampilan halaman jenis pertolongan**

Tampilan hasil pada gambar IV.2 adalah tampilan halaman daftar pertolongan dari aplikasi P3K, dimana halaman tersebut memiliki beberapa

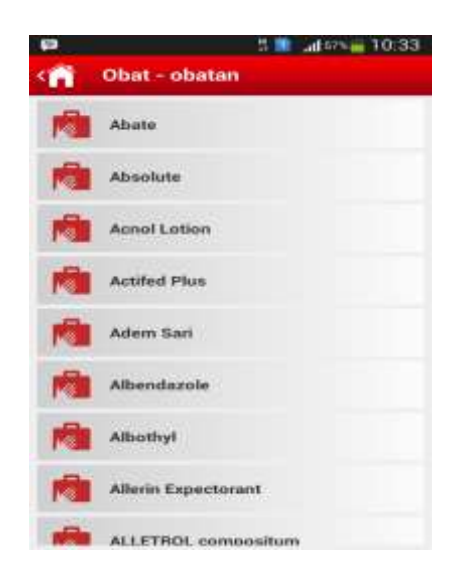

daftar/ pilihan pertolongan pertama pada kecelakaan.

#### **Gambar IV.3 : Tampilan Jenis Obat-obatan**

Tampilan hasil pada gambar IV.3 adalah tampilan halaman daftar jenis obat-obatan dari aplikasi P3K. Dimana halaman tersebut memiliki beberapa daftar obat-obatan.

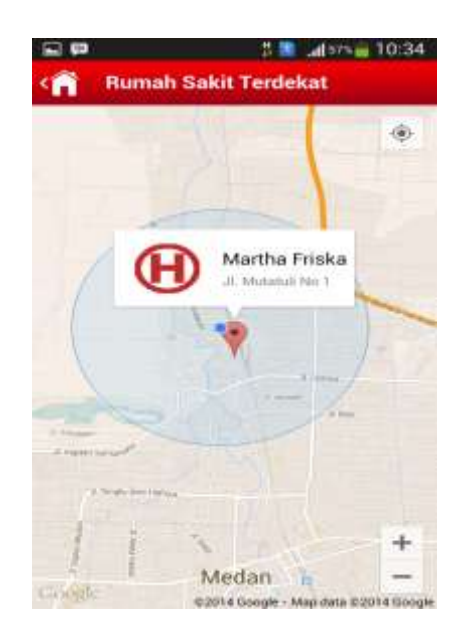

 **Gambar IV.4 : Tampilan Maps Rumah Sakit Terdekat**

Tampilan hasil pada gambar IV.4 adalah tampilan halaman Maps Rumah Sakit terdekat. Dimana halaman tersebut memiliki dapat menunjukan alamat dan jalan mana yang haru kita lalui.

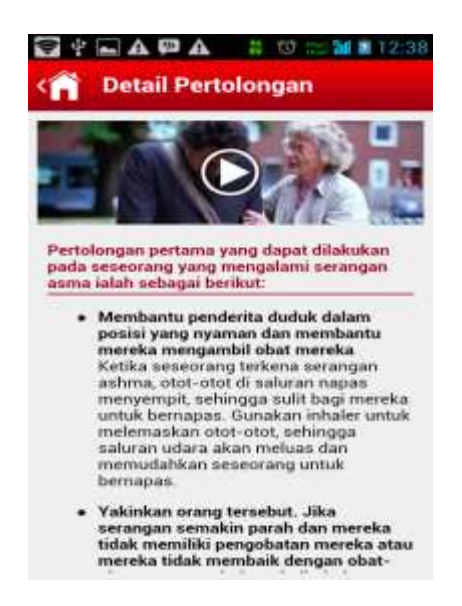

**Gambar IV.5 : Tampilan halaman detail pertolongan**

Tampilan hasil pada gambar IV.5 adalah tampilan halaman detail pertolongan dari aplikasi. Halaman ini memuat prosedur penanganan pertolongan pertama pada kecelakaan yang meliputi gambar, video serta penjelasannya. Untuk melihat langsung bagaimana penanganan terhadap pertolongan yang dipilih pengguna dapat memilih fitur video yang disertakan aplikasi

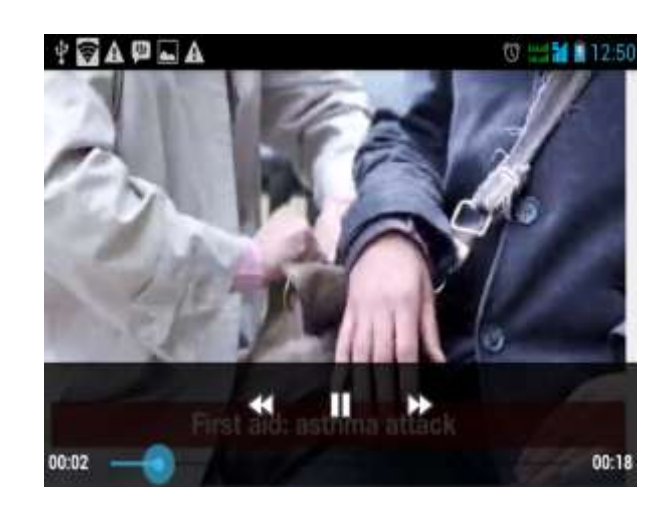

**Gambar IV.6 : Tampilan halaman video pertolongan**

Tampilan hasil pada gambar IV.6 adalah tampilan halaman video pertolongan dari aplikasi. Halaman ini memuat prosedur penanganan pertolongan pertama pada kecelakaan disajikan melalui media film/video. Dengan adanya video pertolongan ini maka diharapkan akan memudahkan pengguna aplikasi dalam memahami dan menerapkan pertolongan pertama pada kecelakaan.

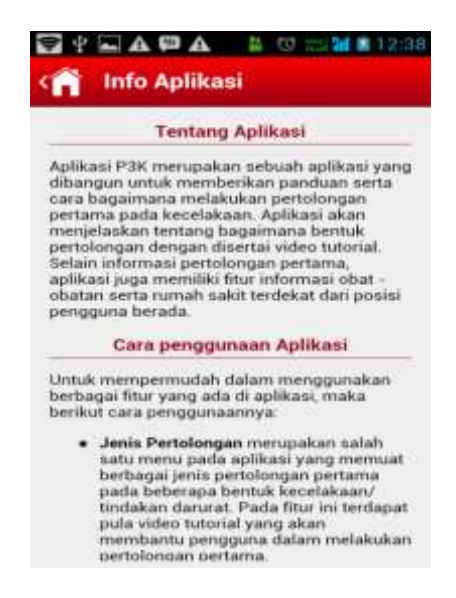

**Gambar IV.7 : Tampilan halaman tentang aplikasi**

Tampilan hasil pada gambar IV.7 adalah tampilan halaman tentang dari

aplikasi ini, dimana halaman tersebut merupakan halaman yang akan memuat tentang berupa profil aplikasi serta tata cara penggunaan aplikasi.

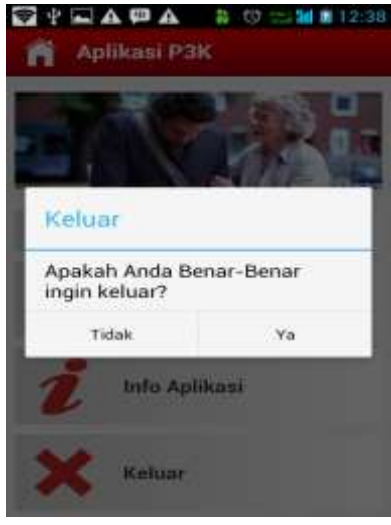

**Gambar IV.8 : Tampilan halaman keluar aplikasi**

Tampilan hasil pada gambar IV.8 adalah tampilan halaman konfirmasi saat pennguna ingin keluar dari aplikasi ini, Jika pennguna benar-benar ingin keluar silahkan pilih ya. Namun apabila pengguna mengurungkan niat untuk keluar aplikasi silahkan pilih tidak.

### **IV.3. Hasil Uji Coba**

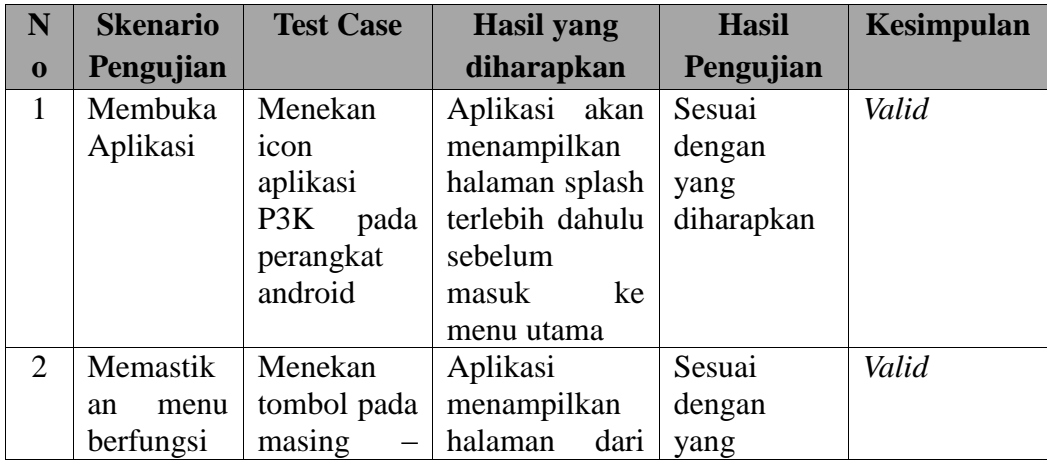

### **Tabel IV.1 Hasil Uji CobaAplikasi P3k**

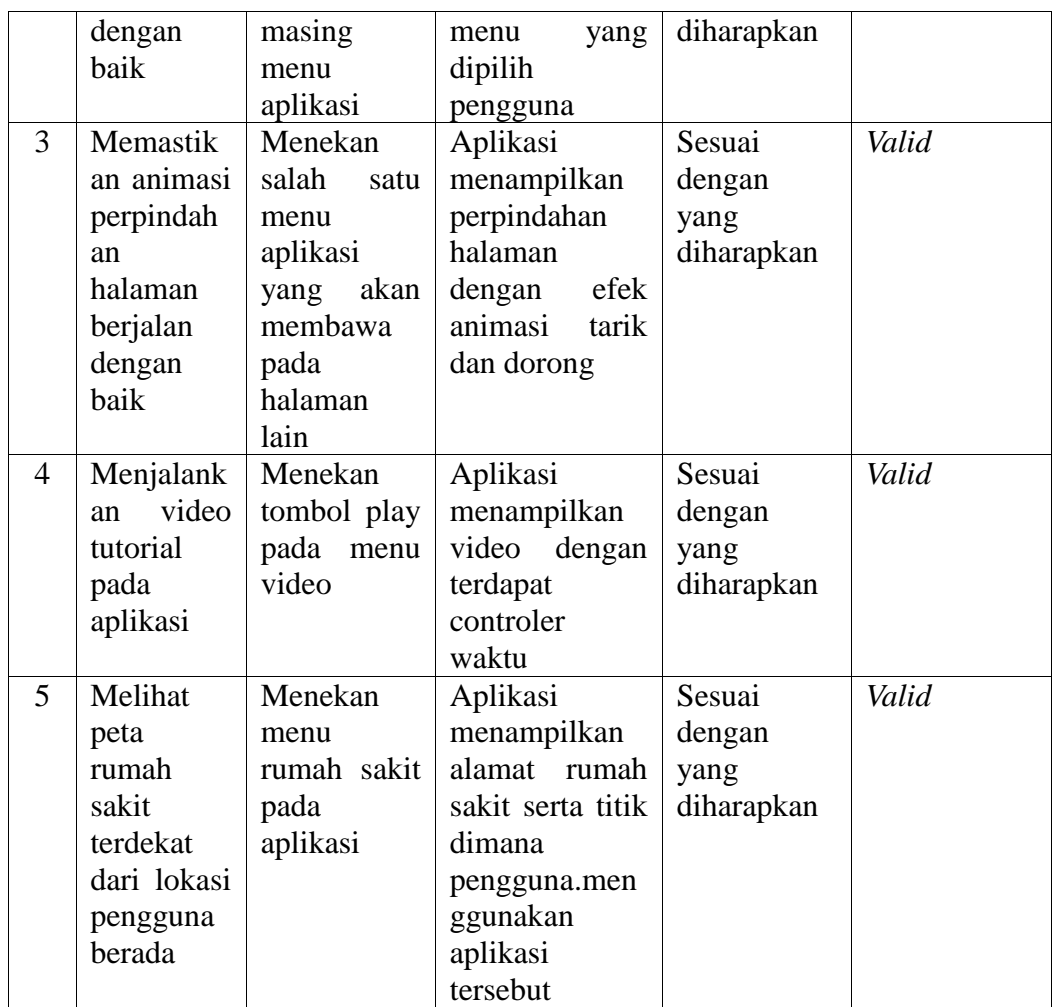

## **IV.4. Analisa hasil**

Dari seluruh rangkaian kegiatan perancangan yang telah dilakukan oleh maka dihasil beberapa analisa sebagai berikut :

- 1. Proses pembangunan aplikasi Android berbasis multimedia dapat dibangun dengan menggunakan Aplikasi Eclipse dengan memanfaatkan XML sebagai animasi.
- 2. Pemanfaatan google maps pada android dapat digunakan untuk membuat peta digital penyebaran lokasi rumah sakit terdekat.

3. Aplikasi multimedia yang dibangun dengan menggunakan Eclipse IDE ini akan baik performanya apabila dijalankan pada perangkat android versi Ice Cream Sandwich.

#### **IV.5. Kelebihan dan kekurangan Program**

### **IV.5.1 Kelebihan**

Berikut adalah merupakan sisi kelebihan aplikasi pertolongan pertama pada kecelakaan (P3K) yang telah selesai dirancang :

- 1. Tampilan aplikasi dibuat untuk mudah dalam sisi penggunaan sehingga memberikan kepuasan terhadap penggunanya.
- 2. Adanya video tutorial bagaimana prosedur yang harus dilakukan dalam memberikan pertolongan pertama pada kecelakaan.
- 3. Selain memberikan informasi pertolongan pertama pada kecelakaan melalui sebuah video, aplikasi ini juga mampu memberikan informasi tentang tata letak lokasi dari rumah sakit terdekat dari posisi pengguna berada.

### **IV.5.2 Kekurangan**

Sementaran kekurangan yang dimiliki oleh aplikasi ini adalah :

- 1. Membutuhkan akses internet untuk mengambil peta digital dari google yang akan berpengaruh terhadap berkurangnya jumlah paket data pada perangkat android..
- 2. Informasi yang disampaikan mengenai P3K masih relatif sedikit.
- 3. Tidak ada animasi bergerak pada aplikasi yang dihasilkan.
- 4. Aplikasi hanya bisa dijalanka oleh hp yang berbasis android dan memiliki fitur maps.
- 5. Informasi obat yang disampaikan masih sedikit, dan hanya menginformasikan beberapa jenis obat saja.